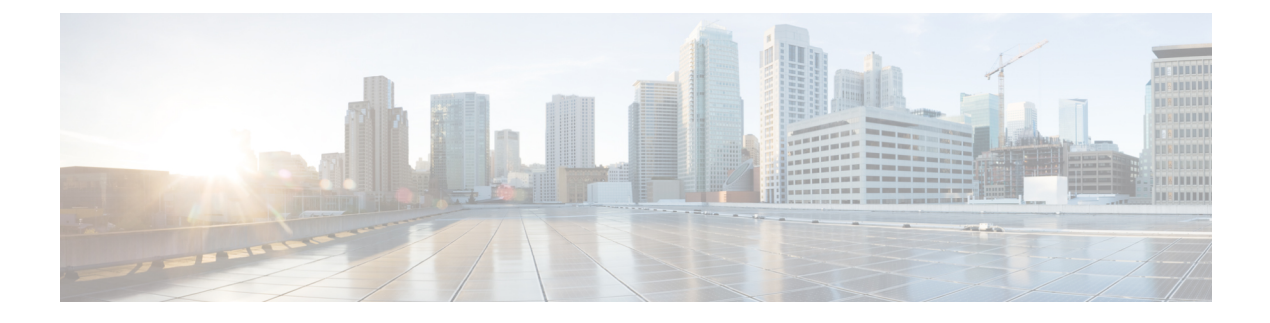

# ネットワーク **QoS** の設定

- [ネットワーク](#page-0-0) QoS について (1 ページ)
- [ネットワーク](#page-0-1) OoS の前提条件 (1ページ)
- Network QoS [のガイドラインおよび](#page-0-2)制約事項 (1 ページ)
- [ネットワーク](#page-2-0) QoS ポリシーの設定 (3ページ)
- [システムでのネットワーク](#page-4-0) QoS ポリシーの適用 (5 ページ)
- •[ネットワーク](#page-5-0) OoS の確認 (6ページ)

## <span id="page-0-0"></span>ネットワーク **QoS** について

ネットワーク QoS ポリシーは、ネットワーク全体の QoS プロパティを定義します。ネットワーク QoS ポリシーを使用して、次のことを設定できます。

• 一時停止動作:QoS グループがロスレス動作を必要とするかどうかを決定できます。ロスレ ス動作は、輻輳が発生した際にパケット損失を防ぐ PFC メカニズムによって実現されます。 drop(ドロップできるこの値を持つフレーム)および no drop(ドロップできないこの値を持 つフレーム)を設定できます。また、ドロップおよび非ドロップ設定では、ポート単位でPFC をイネーブルにする必要があります。PFC の詳細については、「プライオリティ フロー制御 の設定」の項を参照してください。

### <span id="page-0-2"></span><span id="page-0-1"></span>ネットワーク **QoS** の前提条件

ネットワークの QoS ポリシーには、次の前提条件があります。

- モジュラ QoS CLI について理解している。
- デバイスにログインしている。

## **Network QoS** のガイドラインおよび制約事項

ネットワークの QoS ポリシーのガイドラインおよび制約事項は、次のとおりです。

- show コマンド (internal キーワード付き ) はサポートされていません。
- ネットワーク QoS ポリシーの変更は中断を伴う操作ですが、一部またはすべてのポートでト ラフィック ドロップが発生する可能性があります。
- ジャンボ MTU を有効にすると、デフォルトのネットワーク QoS ポリシーはジャンボ フレー ムをサポートできます。ネットワーク QoS ポリシー下では、no-drop クラスが設定された場 合、MTU はバッファ カービングにのみ使用されます。ネットワーク QoS ポリシーでジャン ボ MTU をサポートするのに、その他の MTU 調整は必要ありません。
- ネットワーク QoS は Cisco Nexus 9508 スイッチではサポートされていません。
- NX-OS 7.0(3)I7(4) 以降では、受信専用 PFC オプションの **pause pfc-cos** *cos-list* **receive**コマン ドを使用して、QoS クラスごとにネットワーク QoS 一時停止設定を有効にできます。このオ プションを指定すると、特定のキューイング ポリシー クラスまたはキューの PFC ポーズ フ レーム生成が無効になります。

ネットワーク OoS ポリシーには、合計 6 つの非対称 PFC (APFC) および PFC クラスを含め ることができます。

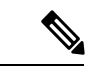

- ポートでAPFCをサポートするには、そのポートでPFCを有効にする必 要があります。 (注)
- ここでは、ダイナミックパケットの優先順位付けのガイドラインと制限事項について説明し ます。

### ダイナミック パケット優位性

ダイナミックパケット優先順位付け(DPP)は、特定のトラフィッククラス内のすべての新しい フローの設定された数のパケットを優先順位付けし、DPP がマッピングされている設定済みのト ラフィック クラスを介して送信されます。

フロー内のパケット数が特定のしきい値に達すると、優先順位付けが終了し、フロー内の後続の パケットは通常のクラスに移動します。

(注) デフォルトのパケット数は 120 です。

• パケットの最大数:

- •アプリケーション スパイン エンジン (ASE2)対応スイッチ: 256
- •リーフ スパイン エンジン (LSE)対応スイッチ: 1024

リロード中に表示されるフローは、DPP によって優先順位付けされない場合があります。フロー は、転送パスが再確立された後にのみ優先されます。

Cisco NX-OS リリース 9.3(3) 以降、Cisco Nexus 9300-GX プラットフォーム スイッチは DPP 機能を サポートしています。

DPP は、エージアウト タイマーを使用してアイドル フローを排除します。

(注) デフォルトの経過時間は 5 ミリ秒です。

DPP 機能は、ネットワーク QoS ポリシー設定で **dppset-qos-group** コマンドを使用してキューで有 効にします。

$$
\mathscr{A}
$$

DPP 対応キューを no-drop キューにすることはできません(たとえば、pause pfc-cos と dpp の両方 を同じキューで有効にすることはできません)。 (注)

ポリシーの設定と適用は次のとおりです。

```
switch(config)# policy-map type network-qos dpp
switch(config-pmap-nqos)# class type network-qos c-8q-nq1
switch(config-pmap-nqos-c)# dpp set-qos-group 7
```

```
switch(config)# system qos
switch(config-sys-qos)# service-policy type network-qos dpp
```
age-period および max-num-packets の設定は次のとおりです。

switch(config)# hardware qos dynamic-packet-prioritization age-period 5000 usec

switch(config)# hardware qos dynamic-packet-prioritization max-num-pkts 120

## <span id="page-2-0"></span>ネットワーク **QoS** ポリシーの設定

これらの方法の 1 つに従ってネットワーク QoS ポリシーを設定できます。

- 定義済みポリシー:要件に合わせて事前定義されたネットワーク QoS ポリシーを適用できま す。デフォルトでは、default-nq-policy が設定されます。
- ユーザ定義のポリシー:システム定義ポリシーの 1 つに準拠するネットワークの QoS ポリ シーを作成できます。

### 定義済みネットワーク **QoS** ポリシーのコピー

#### 手順の概要

- **1.** {prefix |サフィックス} **qos copy policy-map type network-qos default-nq-policy prefix suffix**
- **2. show policy-map type network-qos my\_nq**

#### 手順の詳細

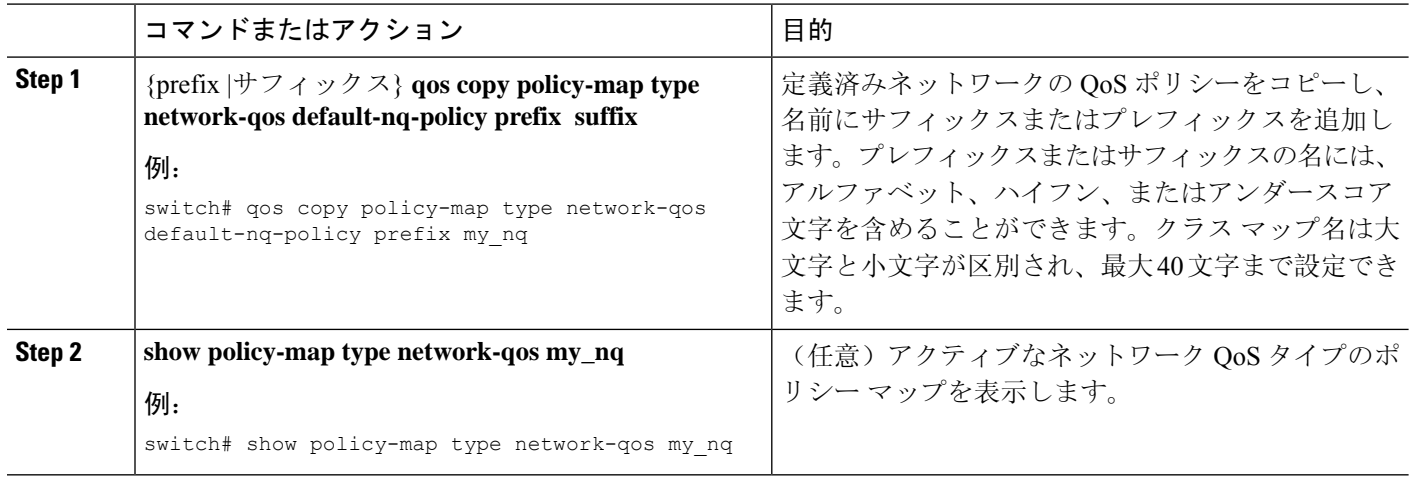

### **User-Defined** ネットワーク **QoS** ポリシーの設定

#### 手順の概要

- **1. configure terminal**
- **2. class-map type network-qos match-any** *class-name*
- **3. match qos-group** *group*
- **4. exit**
- **5. policy-map type network-qos** *policy-map-name*
- **6. class type network-qos** {*class-name* | **class-default**}
- **7. pause** *group*

#### 手順の詳細

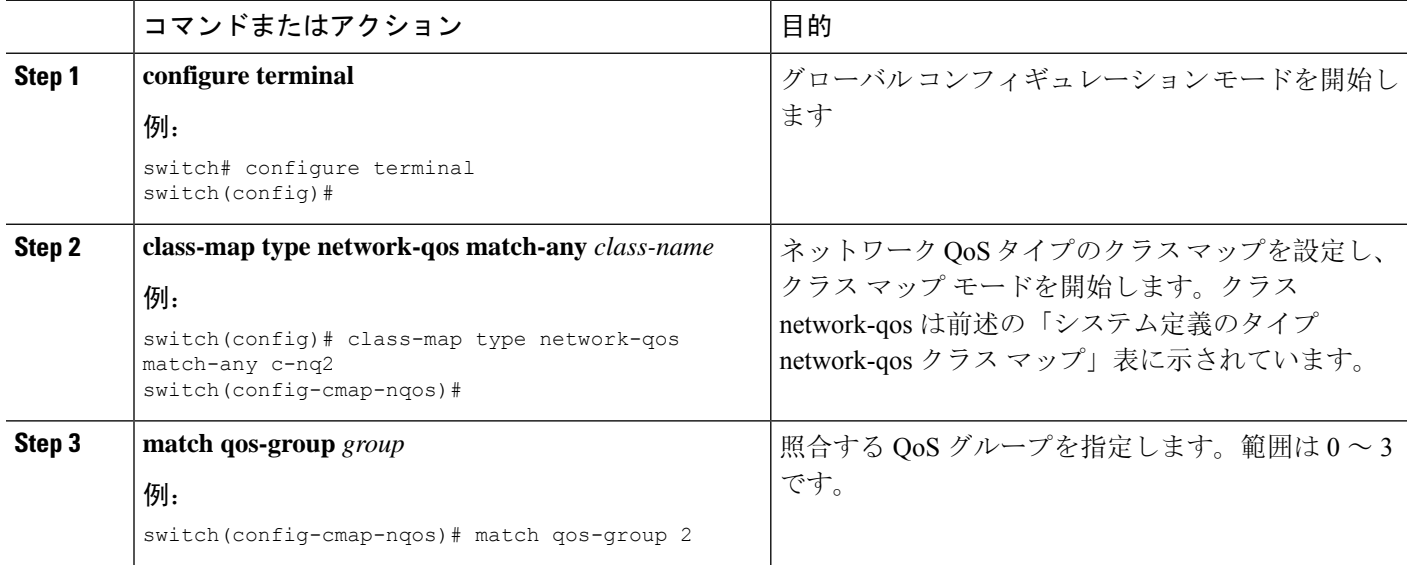

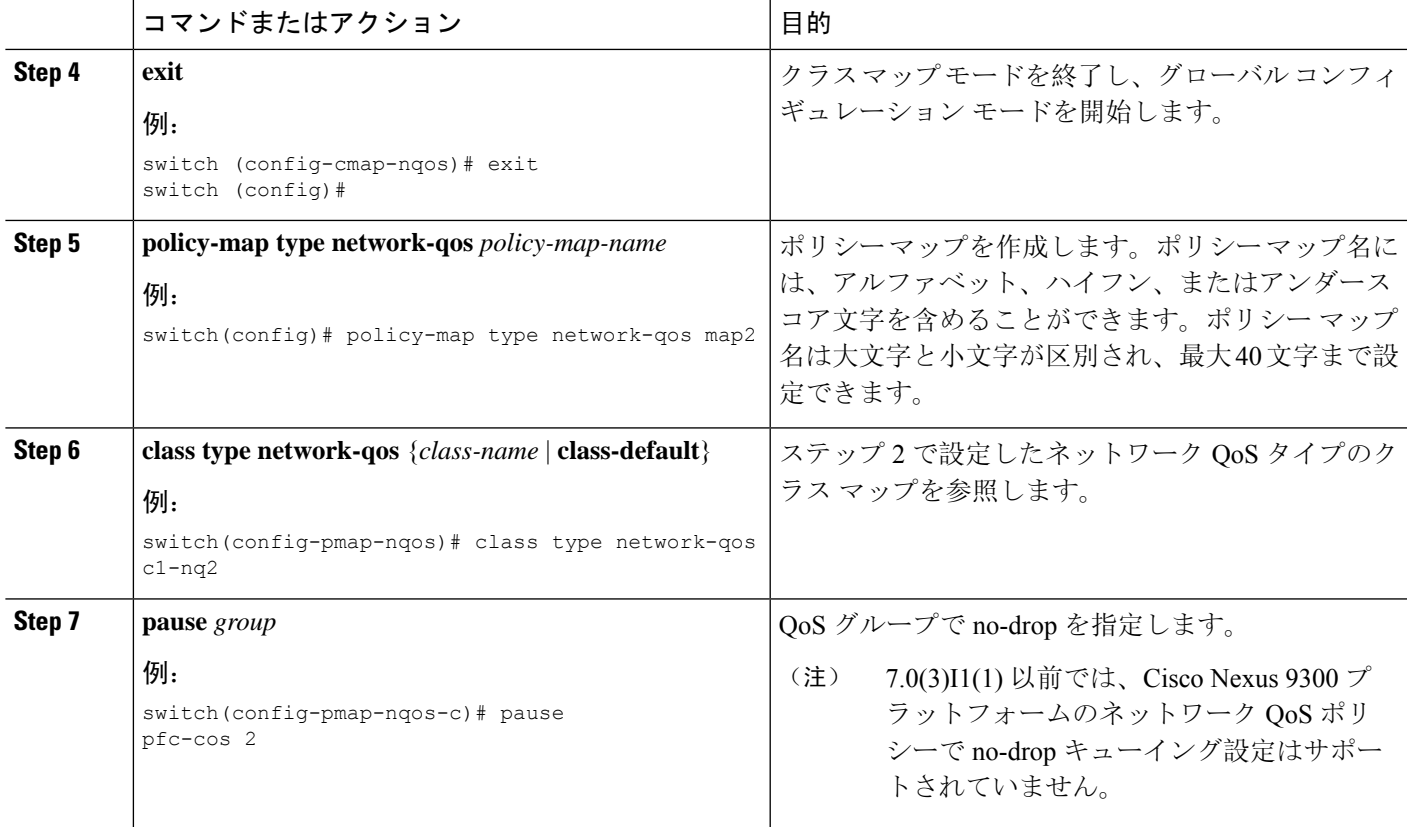

# <span id="page-4-0"></span>システムでのネットワーク **QoS** ポリシーの適用

システムのネットワークQoSポリシーをグローバルに適用します。ネットワークQoSポリシーを 適用すると、対応するキューイング ポリシーが自動的に適用されます。

#### 手順の概要

- **1. configure terminal**
- **2. system qos**
- **3. service-policy type network-qos** {*policy-map-name* | **default-nq-policy**}

#### 手順の詳細

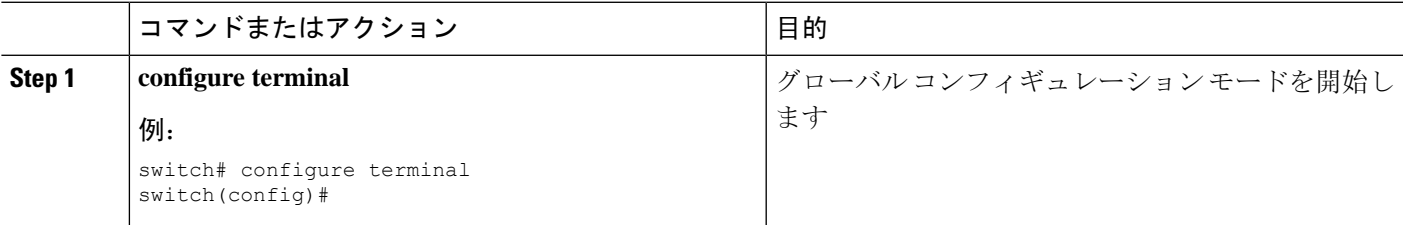

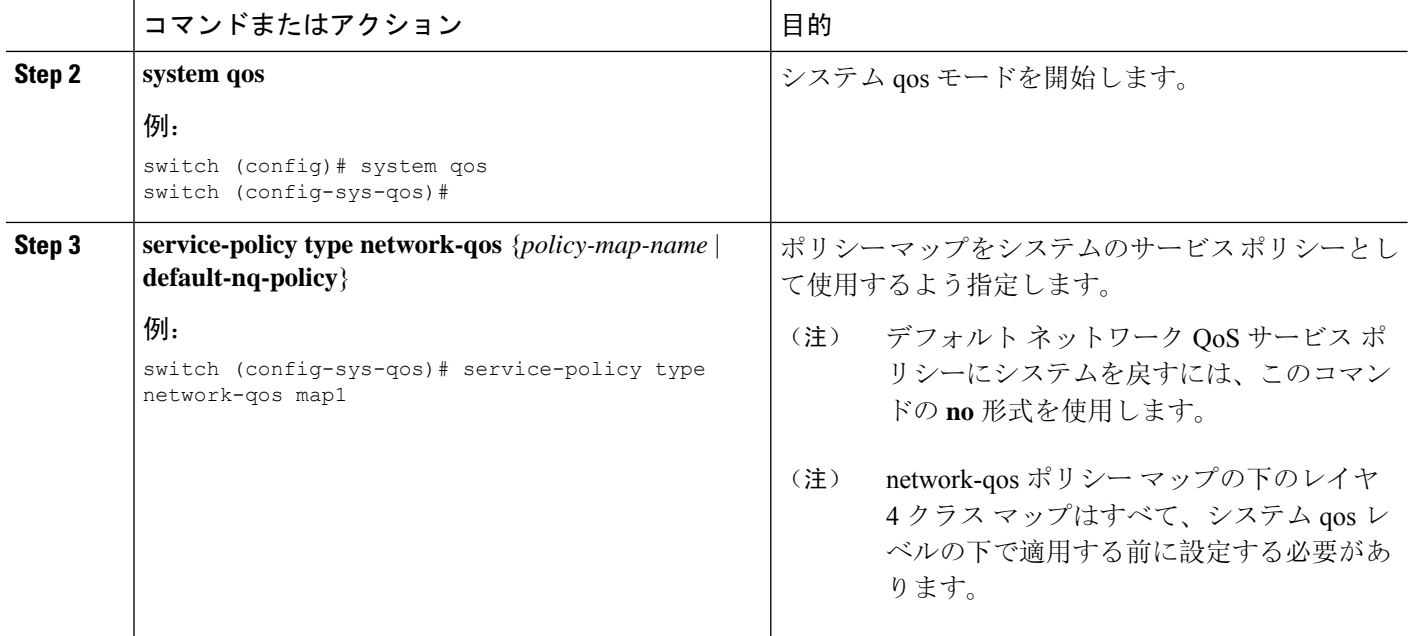

# <span id="page-5-0"></span>ネットワーク **QoS** の確認

ポリシングの設定情報を表示するには、次のいずれかの作業を行います。

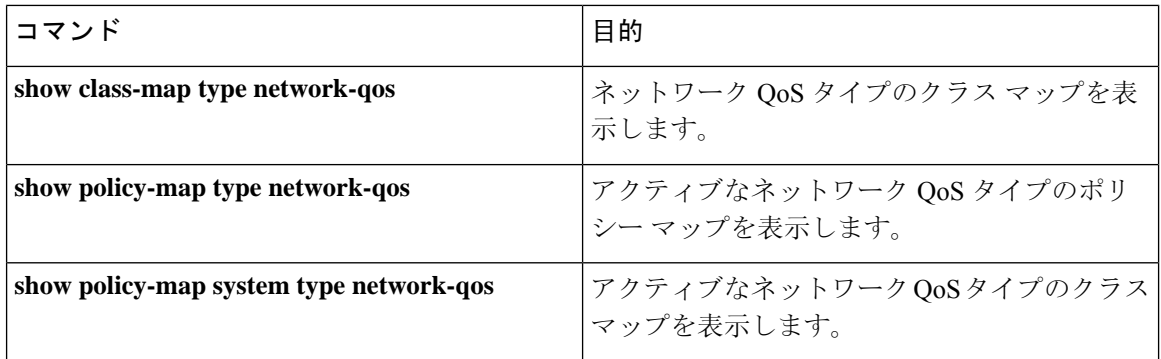